## 三熊会パソコン同好会(2019年度第2回、3回) 2019.04.22、05.13 J.katoh

Word の基本(Word&Excel2010 参照)

## Chapter3-1 見栄えのする文書作成テクニック その3

## Ⅲ.写真やイラストを挿入する・・P062~P066

1. イラストの挿入(P62~P63) アキスト参照(一部修正あり、下記参照)

☆説明の修正(Word2013 対応)

①Word2013 では「クリップアート」の項はなく、「オンライン画像」を選択する。

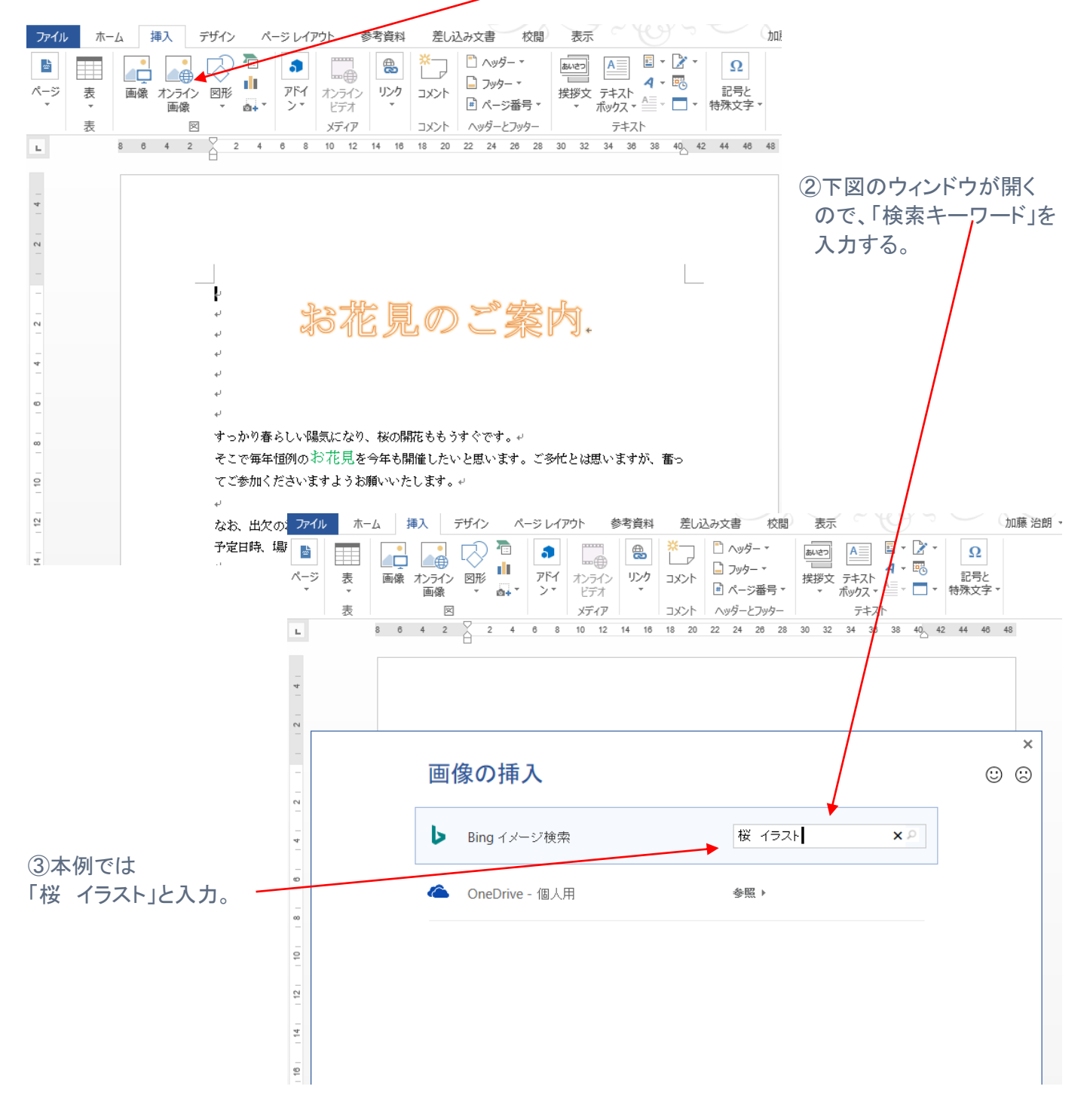

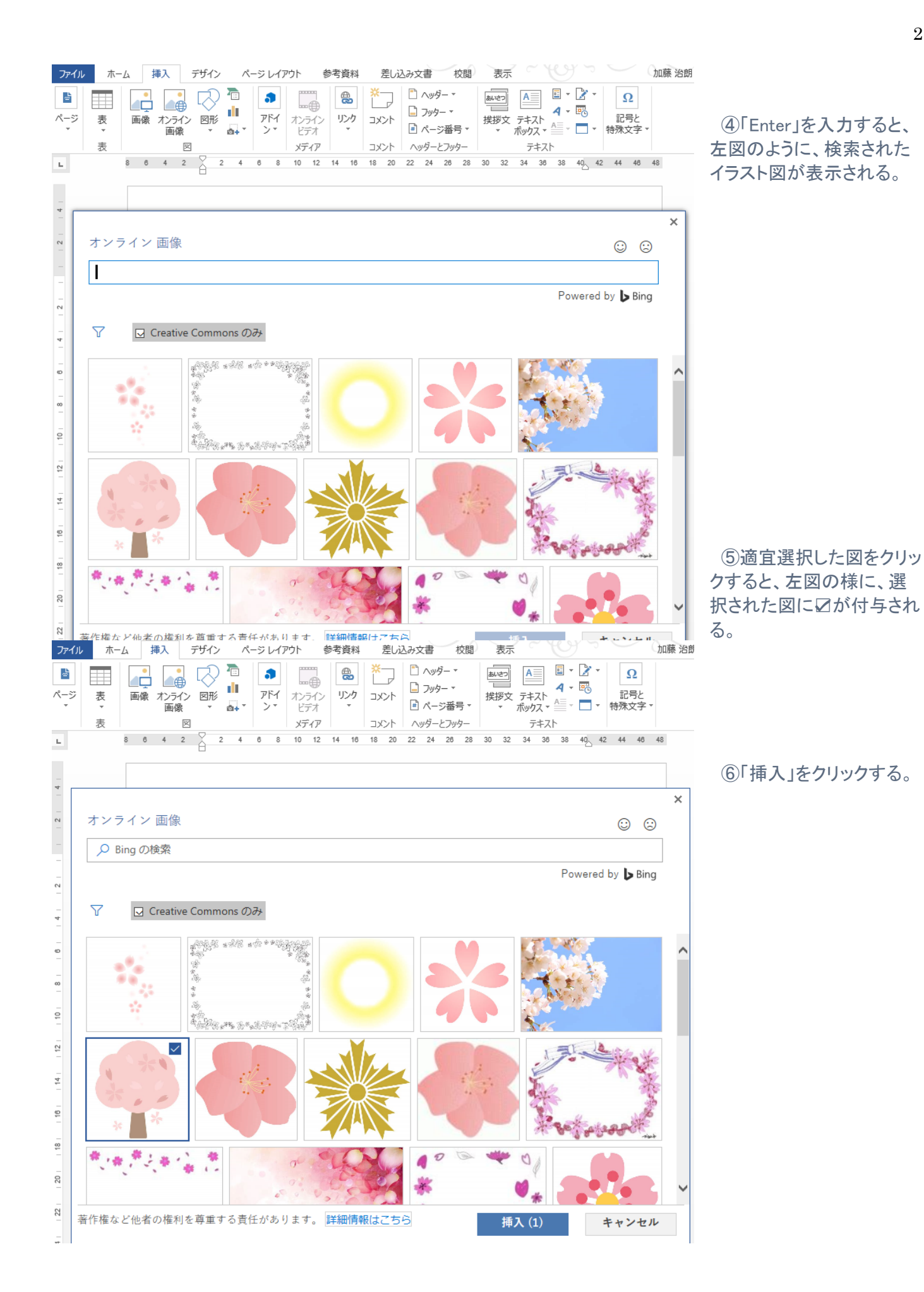

2

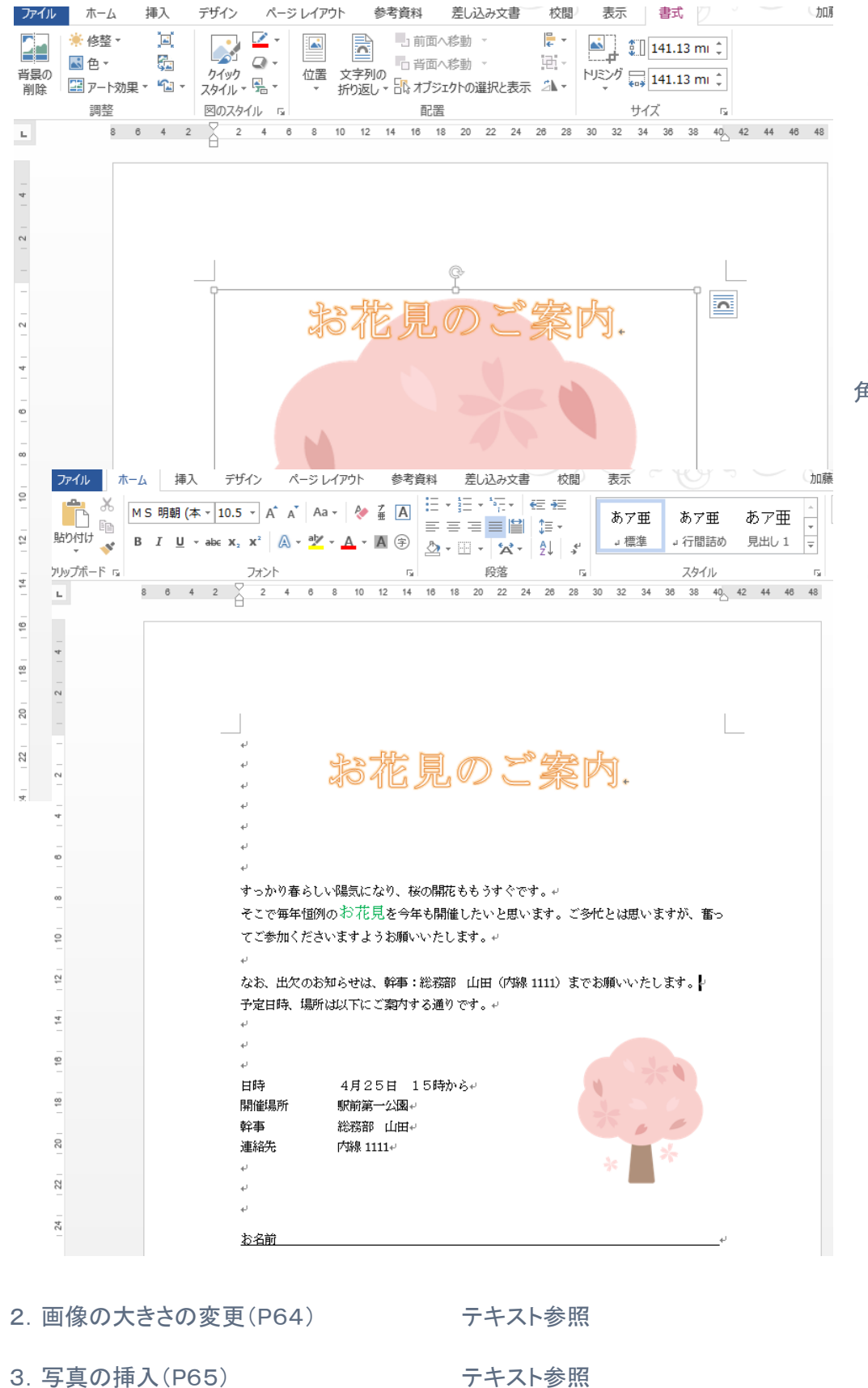

4. 画像の色の変更(P66) アキスト参照

5. 写真を差し換える(P66) アキスト参照

⑦選択したイラストが 「お花見のご案内」の 文書に挿入される。

大きさ、位置は不定となる ので、テキストP63の6項 以降の説明を参照の事。

⑧文字列の折り返しで「四 角」を選択する。

⑨サイズを任意に変更 する。

⑩配置を決める。